# 債権債務管理概要 ふくろう販売管理システム

ふくろう販売管理では売掛、買掛残管理はもちろんのこと、与信管理や回収予定管理も運用可能です。 また、個別消込との連動により売上・仕入明細単位での回収状況・滞留額も管理できます。 以下は得意先の売上、入金による債権債務管理を例に記載します。

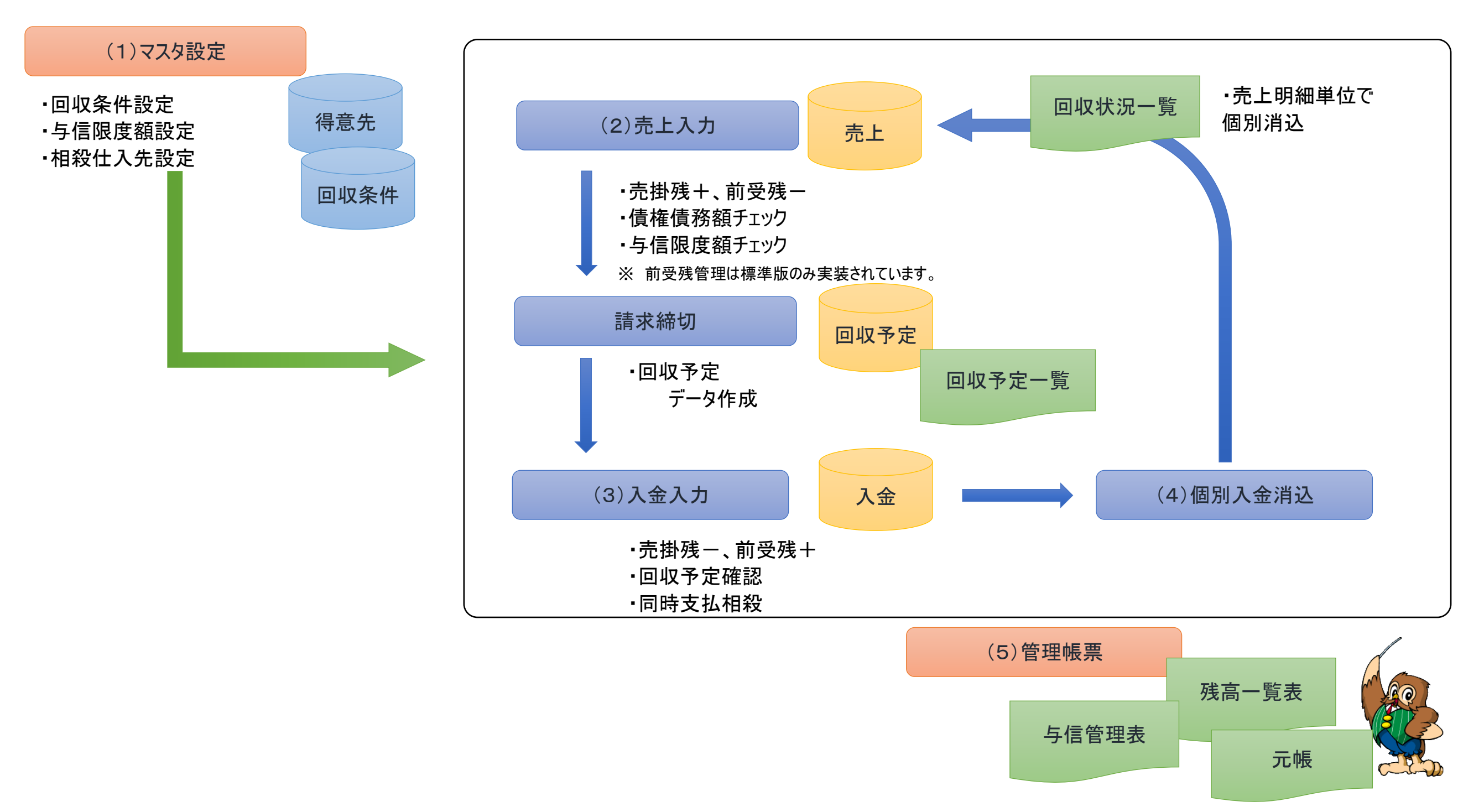

運用フローの流れにそって、各画面などを説明します。

#### ■ マスタ設定

債権債務管理に係わるマスタ設定をご紹介します。

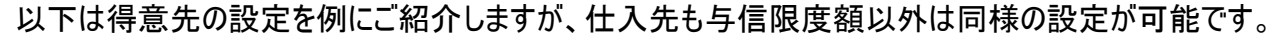

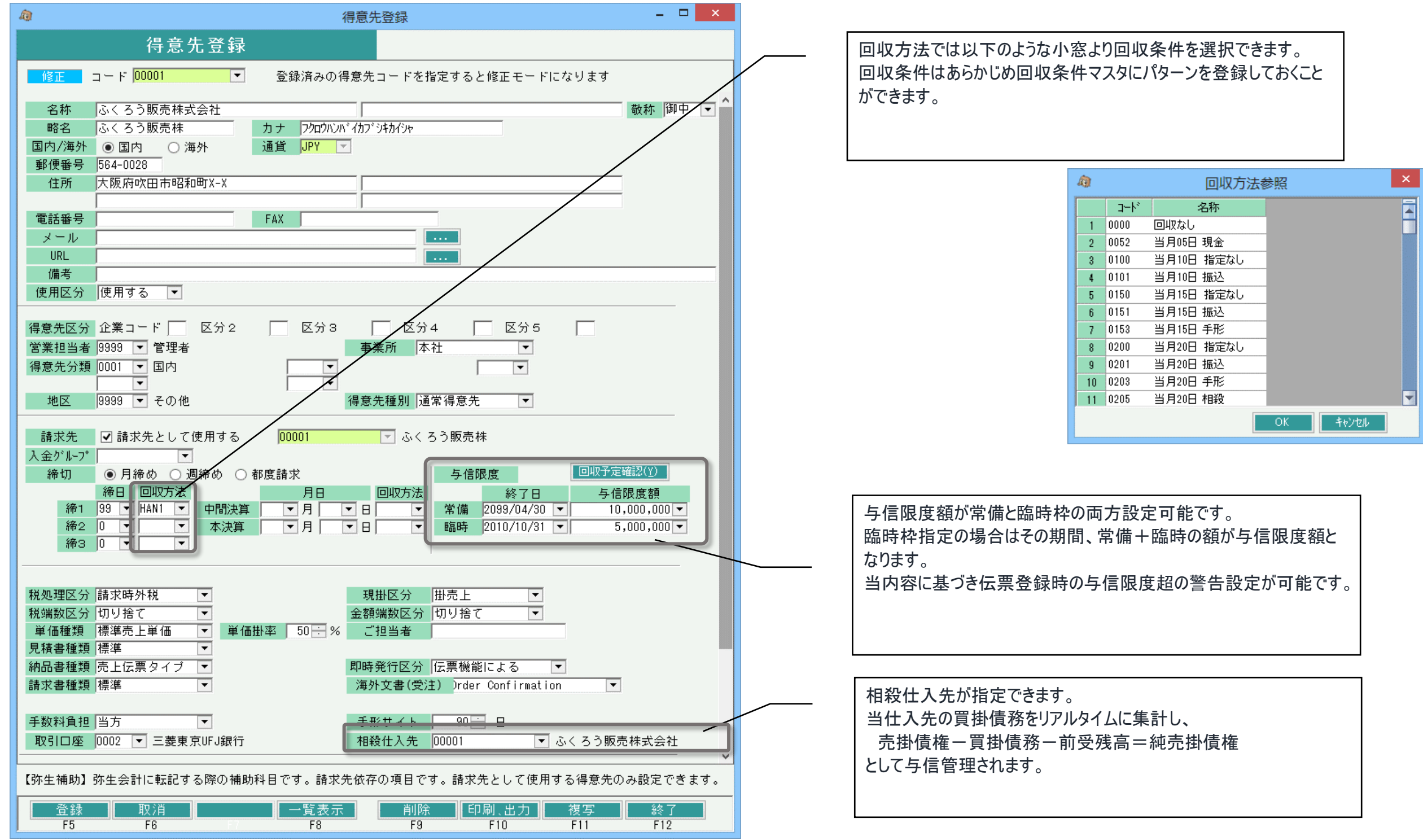

# 回収・支払方法登録

以下は回収・支払条件のマスタ設定画面です。登録した条件は得意先、仕入先の両方で選択が可能となります。 各売上、仕入データは指定した条件に基づいて回収データとして振り分けられます。 登録画面では、各条件ごとに回収方法1,2が 指定できます。

◇ 例えば半金半手(50%現金、50%手形で回収)の場合は 右記のように登録できます。

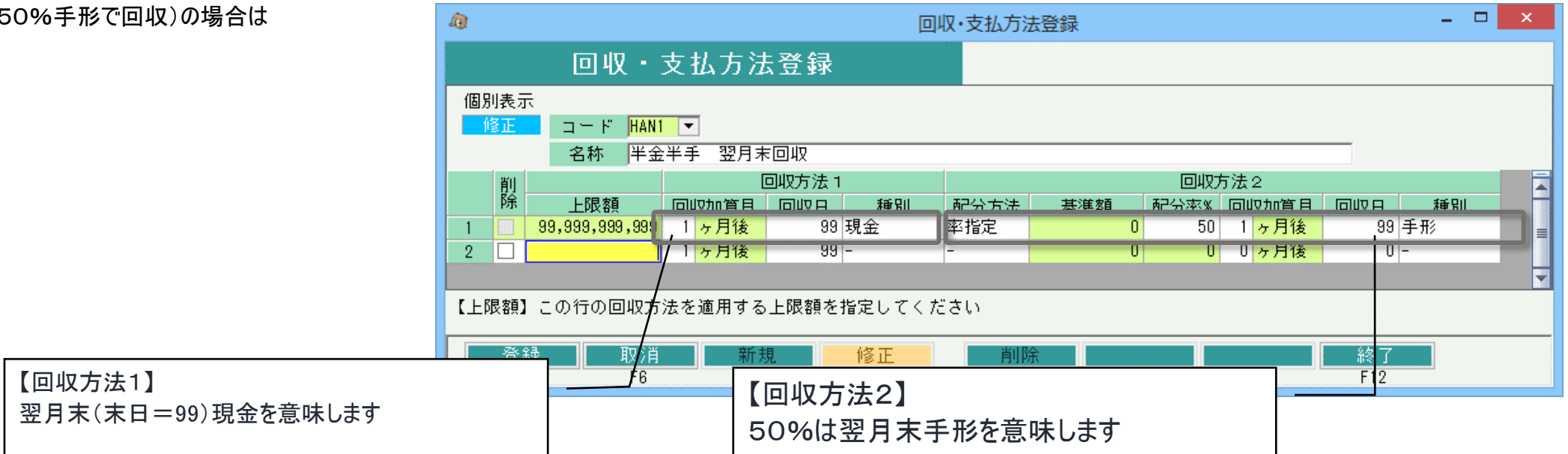

◇ 左記は10万円までは翌月末振

10万円超えた場合は、全額を翌 明細を金額に応じて2行にわけて

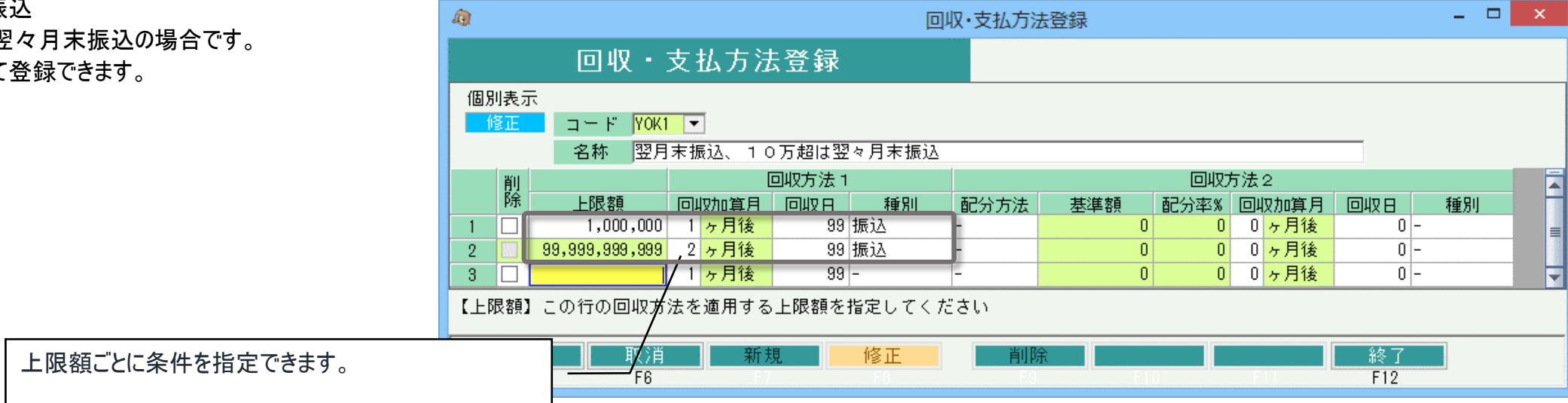

## ■ 売上入力

売上入力にて売上債権が増減します。

登録画面ではリアルタイムに売掛残や前受残、与信限度額、相殺仕入先の債務が確認できます。

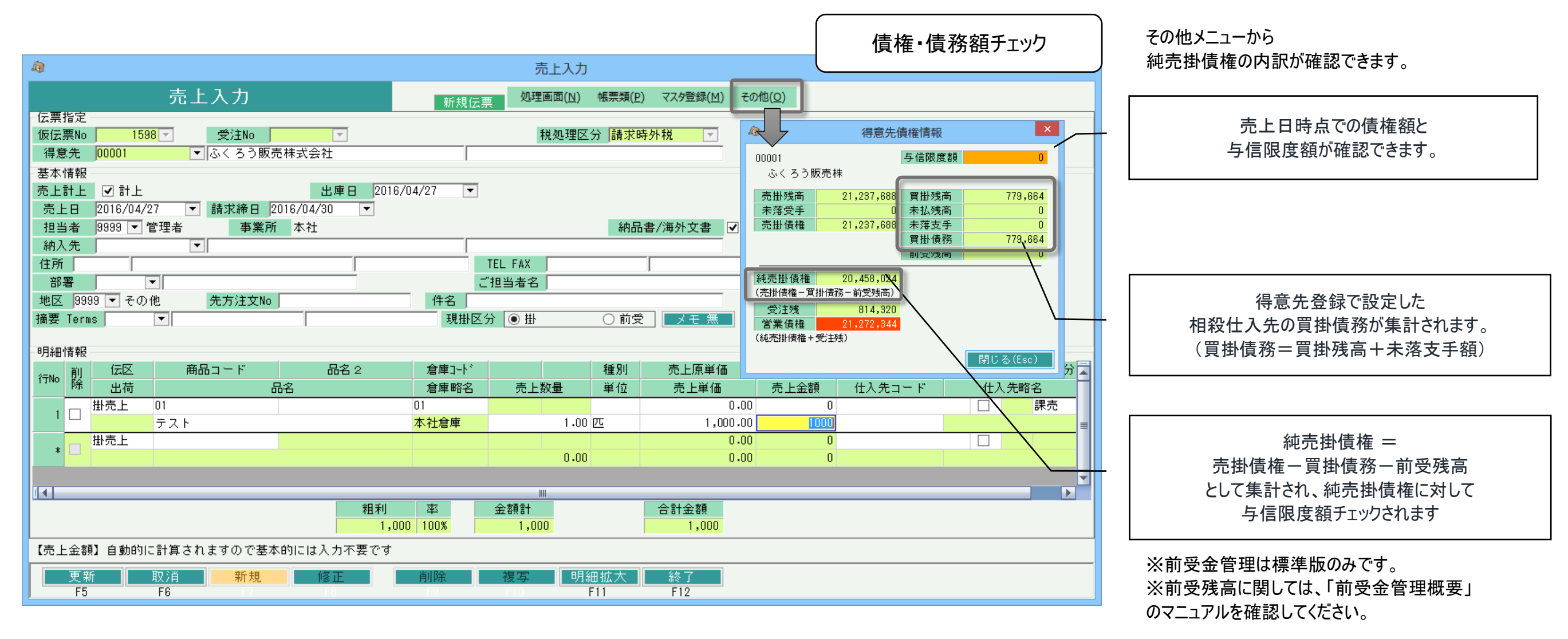

# 与信限度額チェック

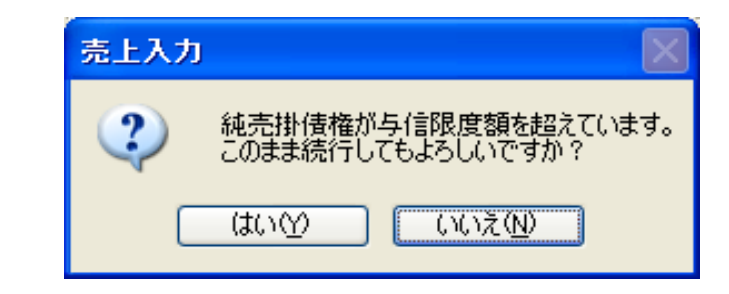

伝票登録時に 与信限度額<純売掛債権 となる場合は 左記のような警告が表示されます。 この場合「はい」押下にて伝票登録は可能ですが、 運用設定にて登録できないようにする設定も可能です。

### ■ 債権債務管理概要

#### ■ 入金入力

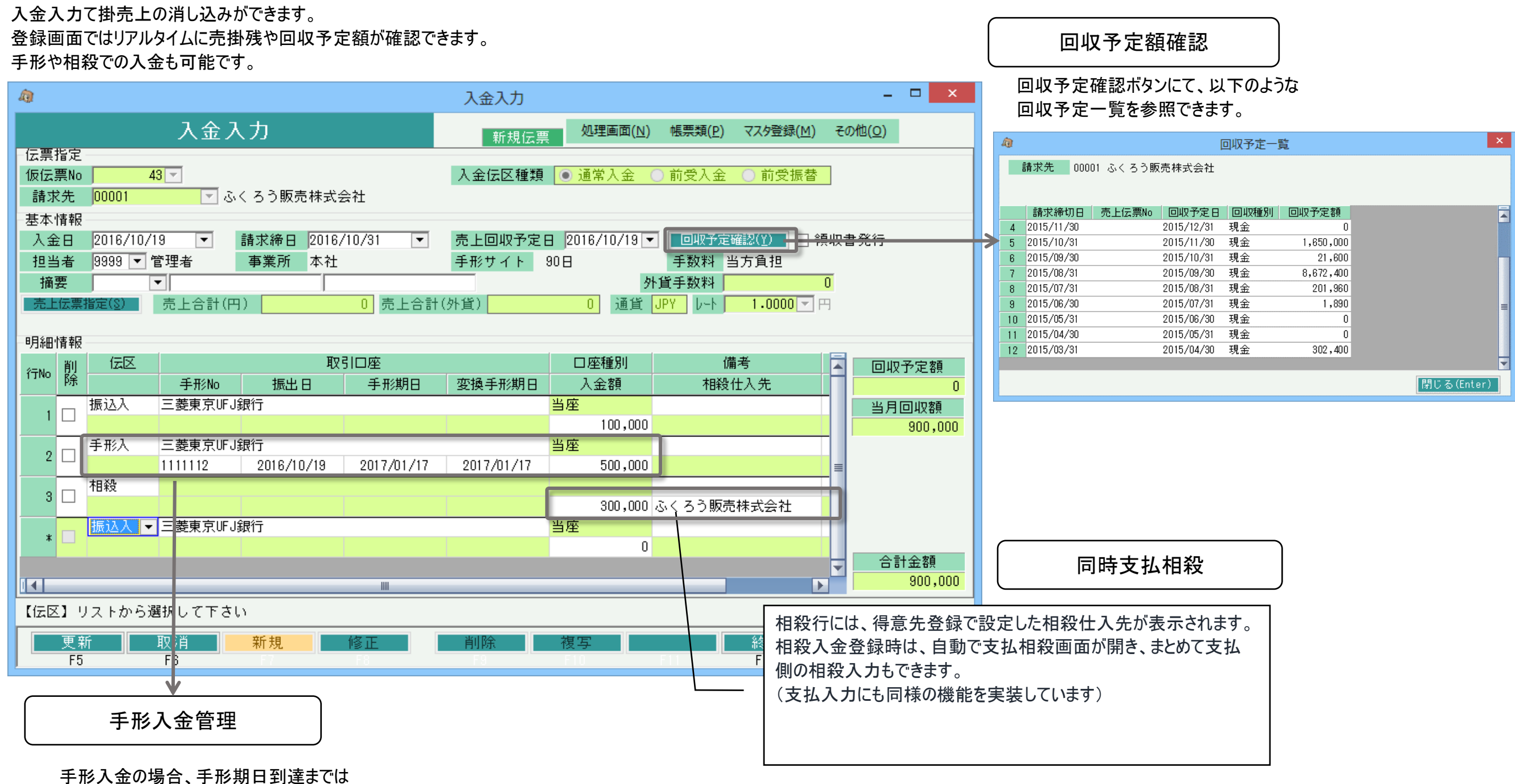

未落手形として与信管理されます。

売掛残は入金日で消込まれます。

## ■ 個別入金消込

 $\mathbb{Q}$ 

手

入金登録後、以下のような個別入金消込画面が自動で表示されます。 登録した入金がどの売上と紐づくかを、明細単位で引当てして消し込みできます。 この消し込みにより、売上明細単位で、入金済みか未入金かの回収状況管理が可能となります。

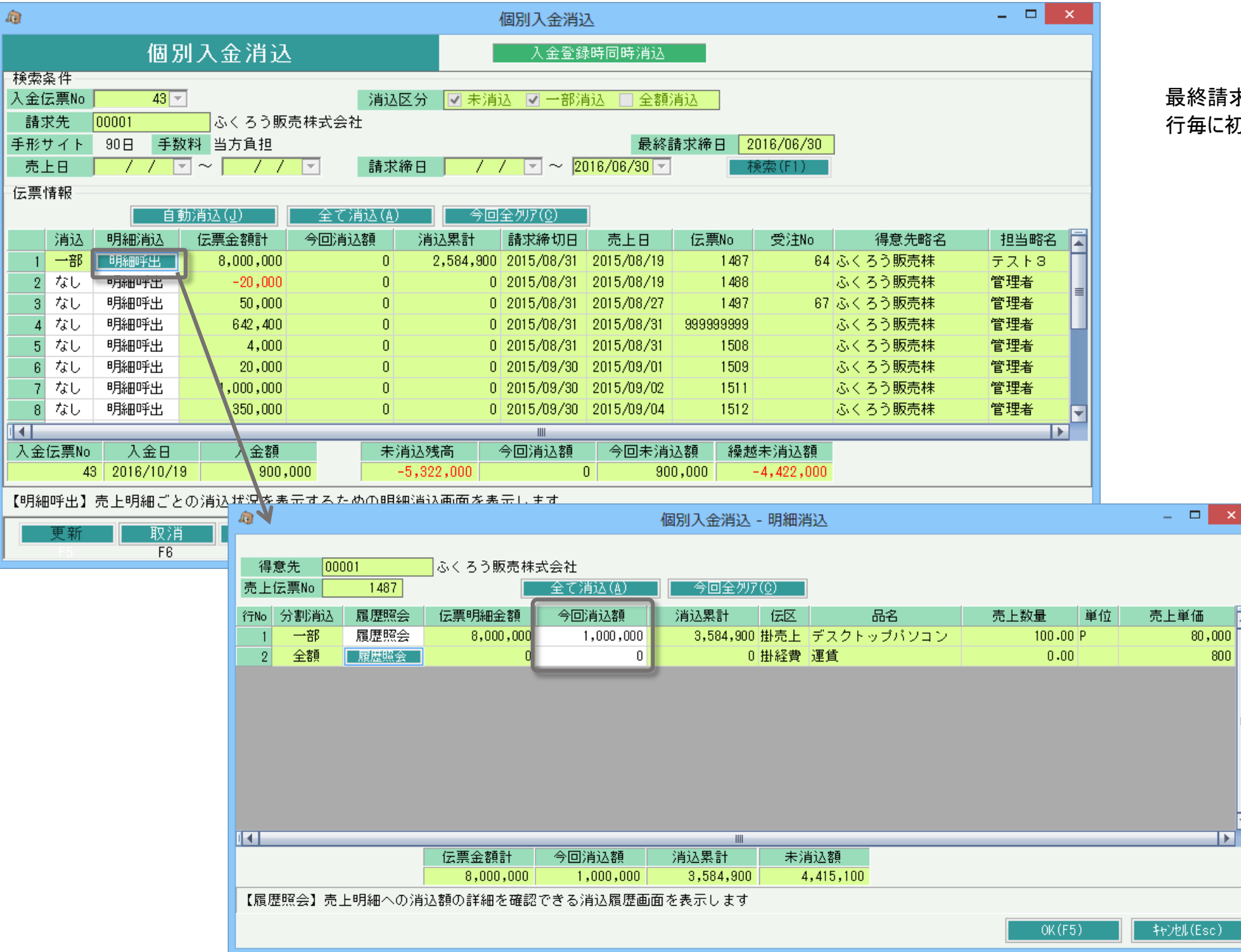

最終請求締日以前の未消込の売上伝票が 行毎に初期表示されます。

> 「明細呼出」ボタンにて売上明細行単位で 金額指定しての消し込みも可能です。

※支払入力にも同様の機能を実装しています。

## ■ 管理帳票

回収予定や回収状況、与信管理に関連する帳票は以下のものがあります。 これらの帳票は債務管理のみです。

回収予定表

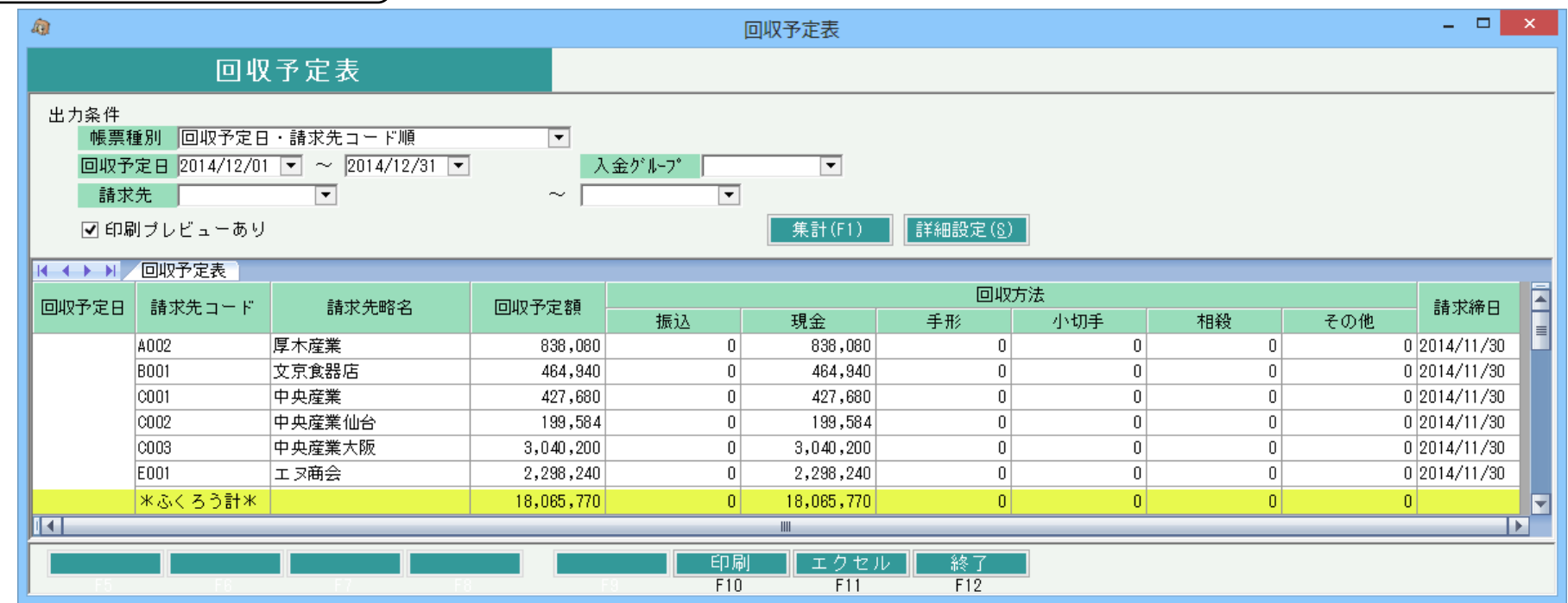

回収状況一覧表

### ※回収状況一覧表は個別消込とは連動しておりません。 入金合計は入金日に関係なく現在登録済みの全金額を集計します。

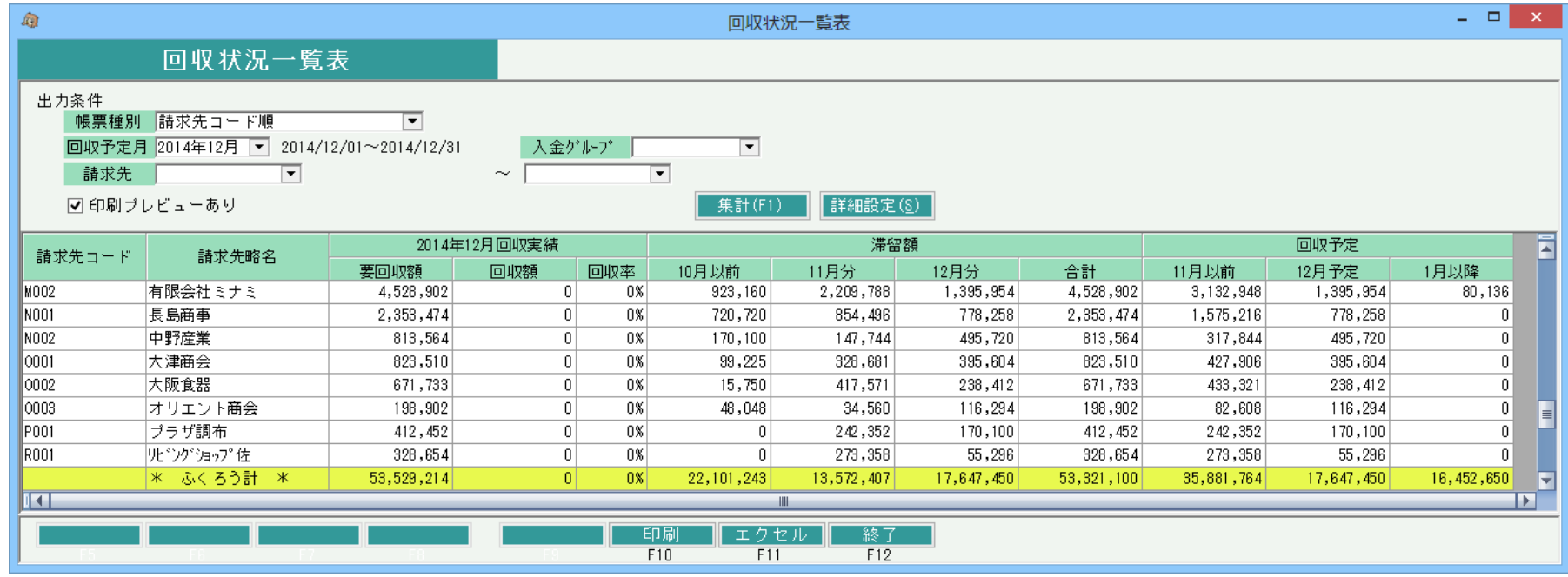

## ◆手形管理タイプ

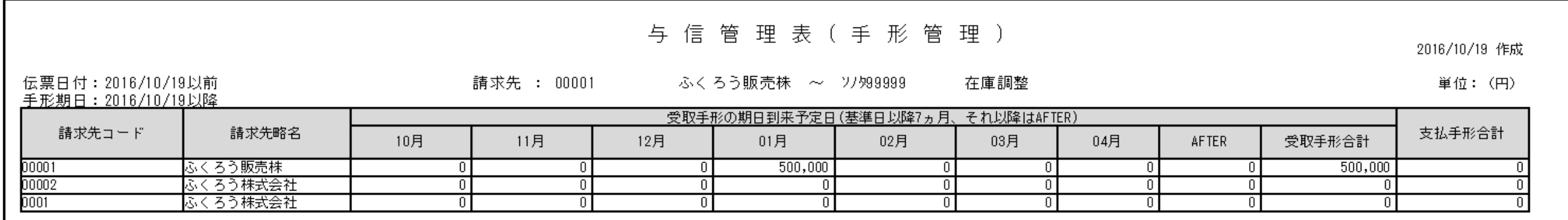

## ◆債権債務管理タイプ

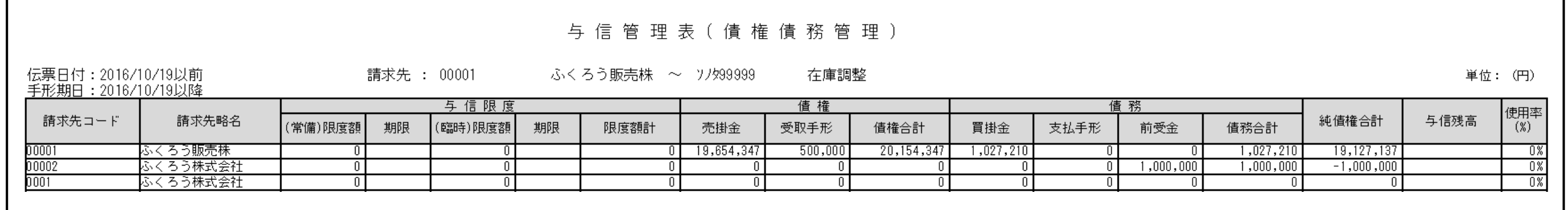

以上が、債権債務管理の主な機能となります。 売掛・買掛残高一覧や得意先・仕入先元帳も出力できます。